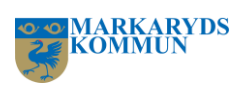

**Medborgarmanual för Säkra Meddelanden**

Box 74 28522 Markaryd Drottninggatan 11 285 31 Markaryd

**Postadress Besöksadress Telefon Webb / E-post Organisations nr. Giro** 0433 – 72 000 [www.markaryd.se](http://www.markaryd.se/) info@markaryd.se 212000-0654 Plusgiro: 348 24-3 Bankgiro: 279-5706

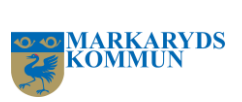

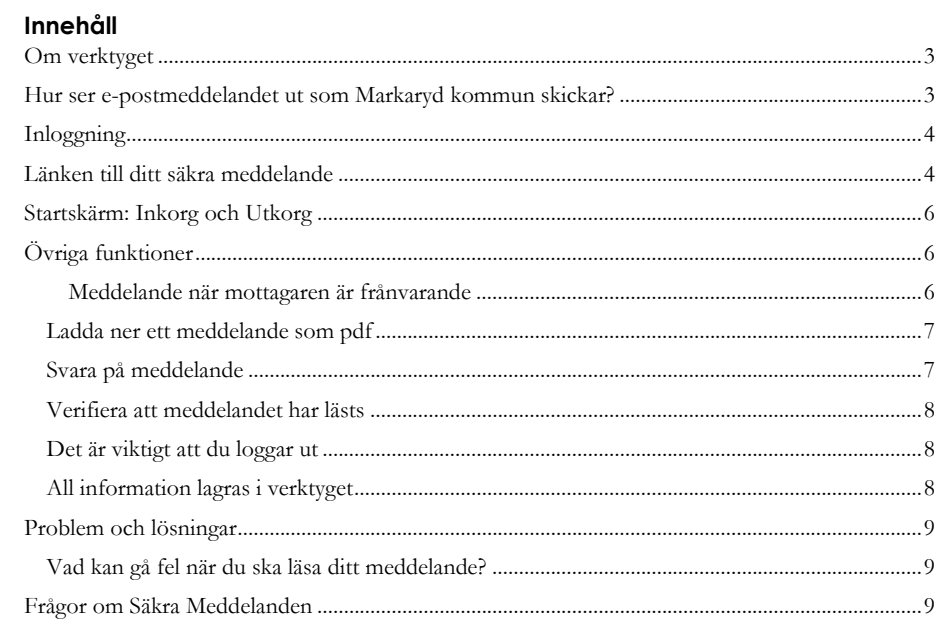

**Telefon Webb / E-post Organisations nr. Giro**<br>0433–72 000 <u>www.markaryd.se</u> 212000-0654 Plusgiro: 348 24-3<br>info@markaryd.se Bankgiro: 279-5706

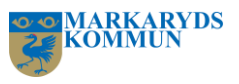

#### <span id="page-2-0"></span>**Om verktyget**

Välkommen till Säkra Meddelanden. Med hjälp av verktyget kan du som medborgare ta emot och svara på meddelanden med känslig information på ett säkert och, för Markaryds kommun, lagenligt sätt. Arbetssättet påminner om Mina meddelanden som används bland myndigheter och banker med flera. Det krävs inloggning med e-legitimation både för att läsa och svara på meddelanden. Du får en notifiering via vanlig e-post, "Du har fått ett säkert meddelande från Markaryds kommun", med en länk till det säkra meddelandet, och loggar sedan in med elegitimation för att kunna läsa informationen och svara.

### <span id="page-2-1"></span>**Hur ser e-postmeddelandet ut som Markaryd kommun skickar?**

Nedan ser du hur meddelandet som skickas ut, när du har fått ett säkert meddelande från oss i Markaryds kommun, ser ut.

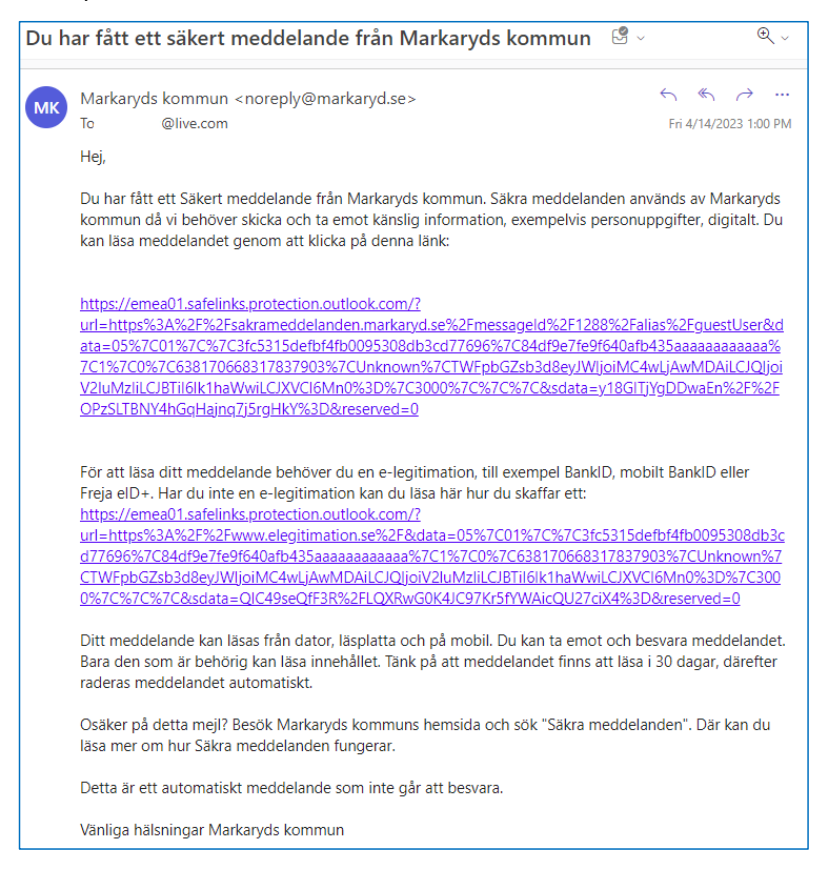

Box 74 28522 Markaryd

Drottninggatan 11 285 31 Markaryd

 $0433 - 72000$ www.markarya.se<br>info@markaryd.se

**Postadress Besöksadress Telefon Webb / E-post Organisations nr. Giro** 212000-0654 Plusgiro: 348 24-3 Bankgiro: 279-5706 **Kommenterad [JS1]:** Lägg in maskad bild från Outlook

![](_page_3_Picture_0.jpeg)

#### <span id="page-3-0"></span>**Inloggning**

I e-posten som du får tillskickat dig, "Du har fått ett säkert meddelande från Markaryds kommun", finns en länk att klicka på som tar dig till verktyget Säkra Meddelanden. För att kunna läsa meddelandet kräver det att du loggar in med din e-legitimation. Om du saknar e-legitimation så finns, i e-posten som du har fått, en länk till E-legitimation som förklarar hur du skaffar en elegitimation. Det går att logga in med hjälp av BankID, Mobilt BankID eller Freja eID+ till Markaryds kommun.

### <span id="page-3-1"></span>**Länken till ditt säkra meddelande**

När du klickar på länken i e-postmeddelandet för att läsa det säkra meddelandet som du har fått från Markaryds kommun, kommer du till meddelandet direkt. Nu kan du läsa ditt meddelande och svar på meddelandet.

![](_page_3_Picture_110.jpeg)

Box 74 28522 Markaryd

**Postadress Besöksadress Telefon Webb / E-post Organisations nr. Giro** Drottninggatan 11 285 31 Markaryd

 $0433 - 72000$ 

www.markarya.se<br>info@markaryd.se

212000-0654 Plusgiro: 348 24-3 Bankgiro: 279-5706

![](_page_4_Picture_0.jpeg)

I svaret skriver du in ditt meddelande som du vill lämna.

![](_page_4_Picture_83.jpeg)

Vill du bifoga en eller flera filer till meddelandet som du svarar på, klickar du på "Bifoga fil" längst ner till vänster.

![](_page_4_Picture_84.jpeg)

När du är klar klickar du på "Skicka" längst ner till höger. Nu lagras meddelandet i mottagarens inkorg och mottagaren får en notifiering om att det finns ett meddelande att läsa. Ditt skickade meddelade hittar du under mappen "Utkorg". Filerna du skickat lagras i verktyget med samma säkerhet som meddelandetexten.

Box 74 28522 Markaryd

Drottninggatan 11 285 31 Markaryd

0433 – 72 000 [www.markaryd.se](http://www.markaryd.se/)<br>info@markaryd.se

**Postadress Besöksadress Telefon Webb / E-post Organisations nr. Giro** 212000-0654 Plusgiro: 348 24-3 Plusgiro: 348 24-3<br>Bankgiro: 279-5706

![](_page_5_Picture_0.jpeg)

## <span id="page-5-0"></span>**Startskärm: Inkorg och Utkorg**

När du loggat in i verktyget kommer du åt din inkorg, precis som i din vanliga mejlklient. Där hittar du dina meddelanden från Markaryds kommun. Du har även en mapp för skickade meddelanden, "Utkorg".

![](_page_5_Picture_133.jpeg)

#### **Observera!**

**Meddelanden lagras bara 30 dagar i verktyget. Därefter raderas de med automatik.**

# <span id="page-5-1"></span>**Övriga funktioner**

<span id="page-5-2"></span>Meddelande när mottagaren är frånvarande

När du ska skicka ett meddelande till någon som är frånvarande och har lagt in ett frånvaromeddelande, Out-of-office-meddelande, får du frågan om du ändå vill skicka meddelandet. **Kommenterad [JS2]:** Hur ser meddelandet ut här från

#### En eller flera mottagare av meddelandet är inte tillgängliga, med följande out-ofoffice-meddelanden. Vill du skicka ändå? E-postadress Out-of-office-meddelande Hej, Jag är på semester och åter den 15 augusti. Om det är ett brådskande ärende, @markaryd.se kontakta min.ersättare@markaryd.se Mvh /Namn Namnsson OK Cancel

Externs sida?

Box 74 28522 Markaryd

**Postadress Besöksadress Telefon Webb / E-post Organisations nr. Giro** Drottninggatan 11 285 31 Markaryd

 $0433 - 72000$ 

www.markarya.se<br>info@markaryd.se

212000-0654 Plusgiro: 348 24-3 Bankgiro: 279-5706

![](_page_6_Picture_0.jpeg)

## <span id="page-6-0"></span>Ladda ner ett meddelande som pdf

När du vill spara ett meddelande kan du ladda ner det som en pdf. Det gör du genom att öppna meddelandet och klicka på "Ladda ner som pdf".

![](_page_6_Picture_94.jpeg)

Meddelandet ser ut så här i pdf-format:

![](_page_6_Picture_5.jpeg)

![](_page_6_Picture_95.jpeg)

#### **Observera!**

Bifogade filer inkluderas inte. Du laddar ner dem separat genom att klicka på dem.

### <span id="page-6-1"></span>Svara på meddelande

Svara-funktionen fungerar precis som i Outlook eller liknande e-postläsare. Ett svar skickas alltid till avsändarens e-postadress.

Box 74 28522 Markaryd

Drottninggatan 11 285 31 Markaryd

0433 – 72 000 [www.markaryd.se](http://www.markaryd.se/)<br>info@markaryd.se

**Postadress Besöksadress Telefon Webb / E-post Organisations nr. Giro** 212000-0654 Plusgiro: 348 24-3

Plusgiro: 348 24-3<br>Bankgiro: 279-5706

![](_page_7_Picture_0.jpeg)

## <span id="page-7-0"></span>Verifiera att meddelandet har lästs

När mottagaren har läst meddelandet kan du se detta genom att gå till mappen "Utkorg" och klicka på meddelandet. Ikonen med ögat talar om att mottagaren har läst meddelandet.

![](_page_7_Picture_89.jpeg)

## <span id="page-7-1"></span>Det är viktigt att du loggar ut

Med tanke på den känsliga information som lagras i Säkra Meddelanden så är det viktigt att du loggar ut korrekt. En korrekt utloggning är att du trycker på "logga ut" i gränssnittet. Att stänga webbläsaren är inte en korrekt utloggning.

### <span id="page-7-2"></span>All information lagras i verktyget

Meddelanden och eventuella bilagor lagras inuti verktyget och skickas aldrig ut på något annat sätt. Endast notifieringen går till mottagarens e-postadress.

Box 74 28522 Markaryd

Drottninggatan 11 285 31 Markaryd

0433 – 72 000 [www.markaryd.se](http://www.markaryd.se/)<br>info@markaryd.se

**Postadress Besöksadress Telefon Webb / E-post Organisations nr. Giro** 212000-0654 Plusgiro: 348 24-3

Plusgiro: 348 24-3<br>Bankgiro: 279-5706

![](_page_8_Picture_0.jpeg)

# <span id="page-8-0"></span>**Problem och lösningar**

<span id="page-8-1"></span>Vad kan gå fel när du ska läsa ditt meddelande?

Om du inte fått meddelanden från verktyget tidigare utförs en del kontroller, vilket också innebär att det finns en del saker som kan fallera. Vanligtvis innebär det att du får se följande felmeddelande:

![](_page_8_Picture_4.jpeg)

Något av följande kan vara orsaken:

1. Ditt personnummer i din e-legitimation matchar inte det personnummer som angavs när meddelandet skickades.

2. Du använder inte länken i inbjudningsmeddelandet för att försöka logga in, utan försöker logga in på annat sätt. Som ny mottagare måste du använda inbjudningslänken för att bevisa att du inte bara är rätt person utan dessutom fått en inbjudan.

### <span id="page-8-2"></span>**Frågor om Säkra Meddelanden**

Har du frågor om Säkra Meddelanden, kontakta:

Markaryds kommuns Kontaktcenter, 0433-720 00.

Box 74 28522 Markaryd

**Postadress Besöksadress Telefon Webb / E-post Organisations nr. Giro** Drottninggatan 11 285 31 Markaryd

 $0433 - 72000$ 

www.markarya.se<br>info@markaryd.se

212000-0654 Plusgiro: 348 24-3 Bankgiro: 279-5706